20.1 Две стены расположены под прямым углом. Размеры стен произвольные. По одному проему в каждой стене. Размер проемов произвольный. Закрасить клетки рядом со стенами, см. рис.

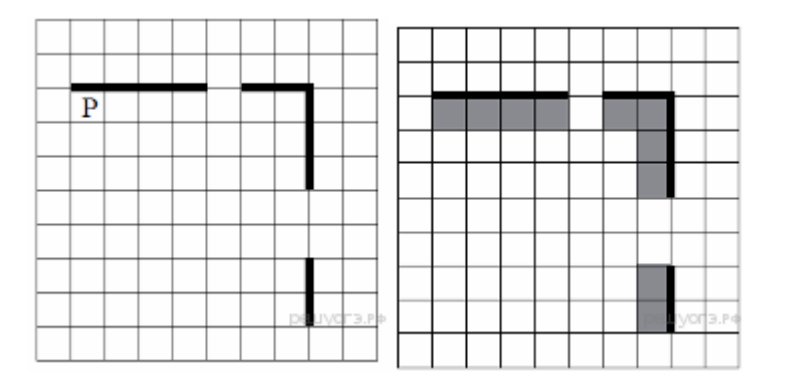

А) Открыть программу Кумир.

Б) Меню Робот, Новая обстановка, задать обстановку по чертежу. В) Программа, Новая.

Г) Набрать программу согласно образцу. Проверить ее действие. Использовать меню Робот, Вернуть исходную обстановку.

Д) Изменить размеры стен и проемов. Проверить работу программы.

Е) Сохранить файл программы \*.kum и файл обстановки \*.fil

использовать Робот алг нач нц пока справа свободно если сверху не свободно **TO** закрасить  $BCe$ вправо КЦ нц пока снизу свободно если справа не свободно **TΟ** закрасить **BCe** вниз кц KOH

Аналогично решить задачи, см. рис.

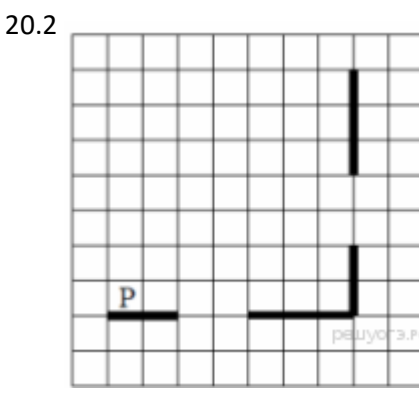

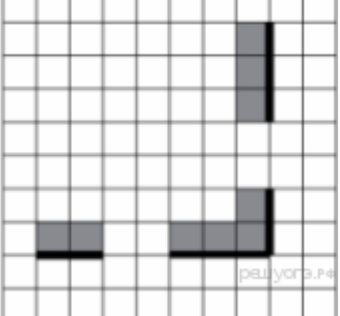

<del>. . . . . . .</del>

T

 $20.3$ 

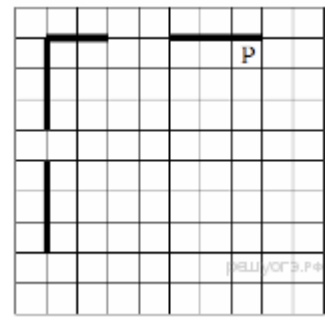

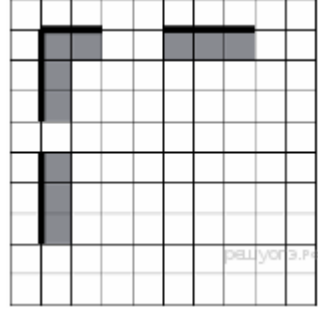